# **Configuring Artifactory**

#### <span id="page-0-0"></span>**Overview**

You can access the General Configuration settings of Artifactory in the **Admin** tab under **Configuration | General Configuration**.

**Saving changes** ⊘

Any changes you make must be saved in order for them to take effect.

### <span id="page-0-1"></span>General Settings

The fields under General Settings allow you to set up various global parameters in Artifactory. The **?** icon next to each field provides a detailed description of the field. Fields marked with a red star are mandatory.

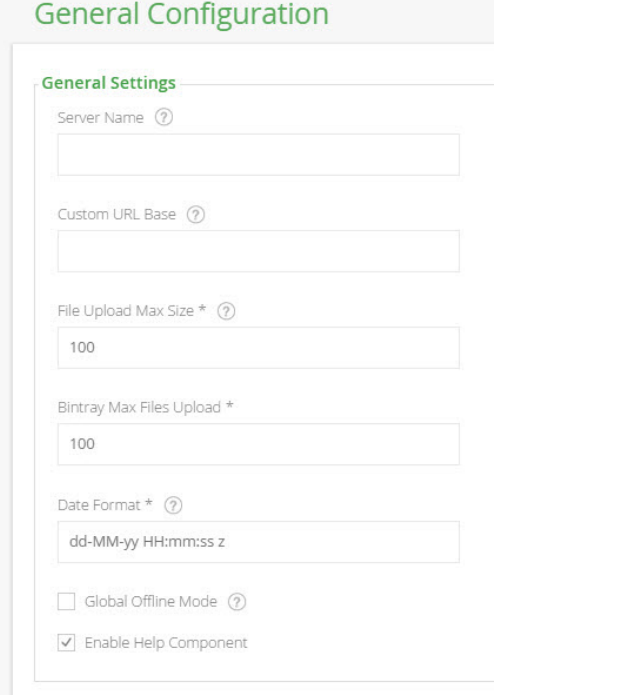

#### The General Settings fields are as follows:

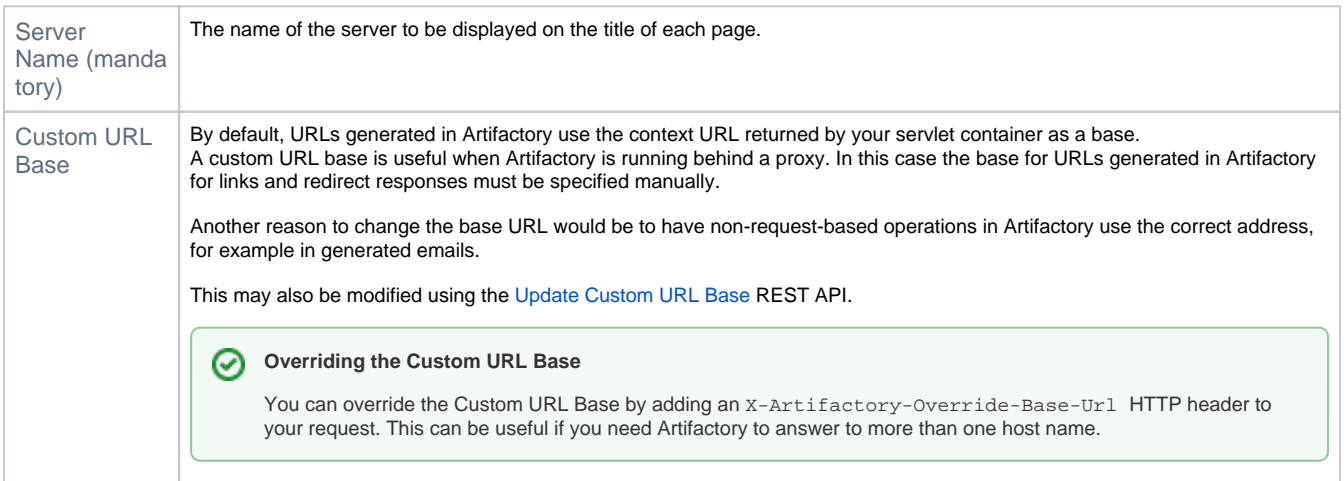

#### **Page Contents**

- [Overview](#page-0-0)
- [General Settings](#page-0-1)
- [Global Replication Blocking](#page-1-0)
- [Folder Download Settings](#page-1-1)
- [Trash Can Settings](#page-2-0)
- [Look and Feel Settings](#page-2-1)
- [\(Branding\)](#page-2-1) [Custom Message](#page-3-0)
- Direct Cloud Storage [Download Settings](#page-4-0)

#### **Read More**

- [Configuring the Database](https://www.jfrog.com/confluence/display/RTF6X/Configuring+the+Database)
- [Configuring the Filestore](https://www.jfrog.com/confluence/display/RTF6X/Configuring+the+Filestore) [Checksum-Based Storage](https://www.jfrog.com/confluence/display/RTF6X/Checksum-Based+Storage)
- Direct Cloud Storage [Download](https://www.jfrog.com/confluence/display/RTF6X/Direct+Cloud+Storage+Download)
- [Configuring Repositories](https://www.jfrog.com/confluence/display/RTF6X/Configuring+Repositories)
- [Configuring Security](https://www.jfrog.com/confluence/display/RTF6X/Configuring+Security) [Configuring a Reverse](https://www.jfrog.com/confluence/display/RTF6X/Configuring+a+Reverse+Proxy)
- [Proxy](https://www.jfrog.com/confluence/display/RTF6X/Configuring+a+Reverse+Proxy)
- **[Mail Server Configuration](https://www.jfrog.com/confluence/display/RTF6X/Mail+Server+Configuration)**
- [IPv6 Support](https://www.jfrog.com/confluence/display/RTF6X/IPv6+Support)
- [Configuration Files](https://www.jfrog.com/confluence/display/RTF6X/Configuration+Files)
- [YAML Configuration File](https://www.jfrog.com/confluence/display/RTF6X/YAML+Configuration+File)
- [Exposing Maven Indexes](https://www.jfrog.com/confluence/display/RTF6X/Exposing+Maven+Indexes)
- [Clustering Artifactory](https://www.jfrog.com/confluence/display/RTF6X/Clustering+Artifactory)

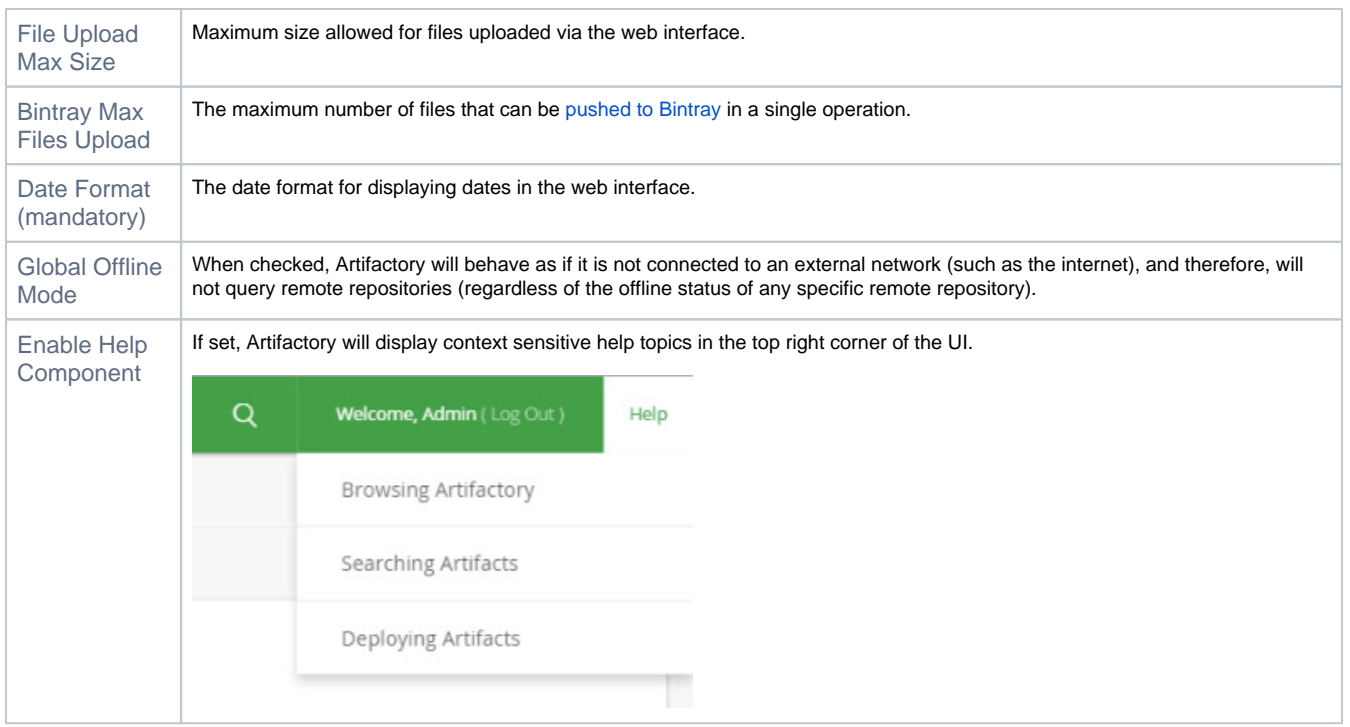

### <span id="page-1-0"></span>Global Replication Blocking

By configuring Global Replication Blocking, you can enable or disable replication globally as needed.

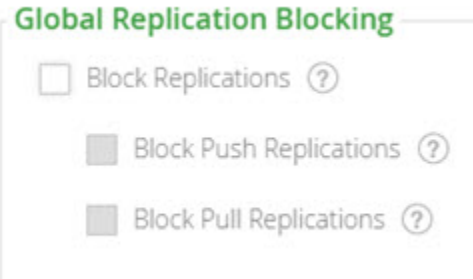

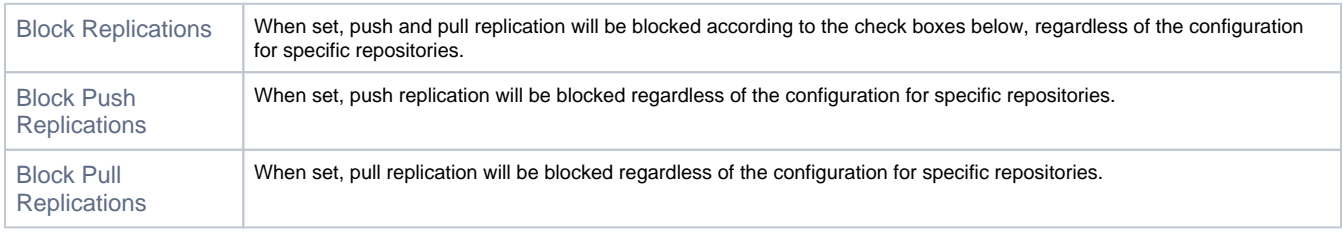

### <span id="page-1-1"></span>Folder Download Settings

#### **Folder Download Settings**

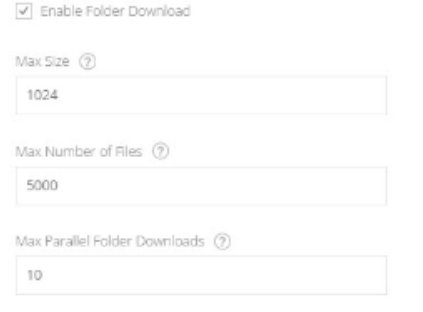

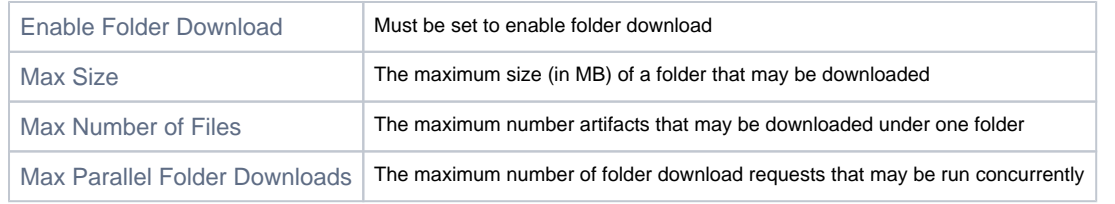

### <span id="page-2-0"></span>Trash Can Settings

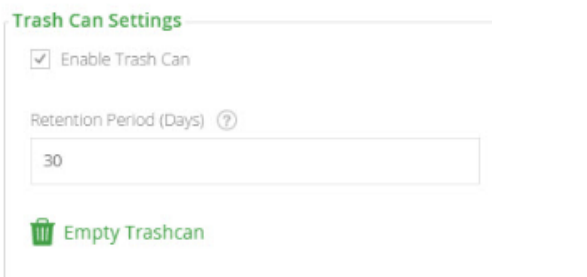

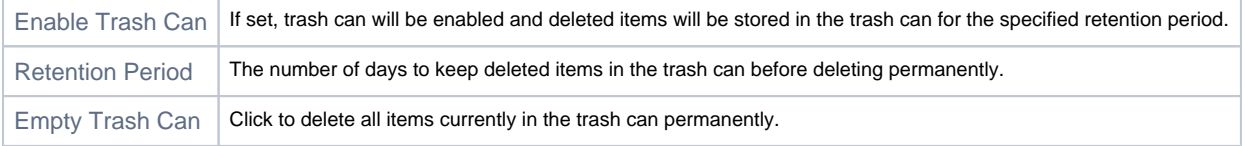

# <span id="page-2-1"></span>Look and Feel Settings (Branding)

In the Look and Feel Settings you can configure Artifactory to present your company logo in the top left corner of the screen and customize the footer text.

You may either upload an image to be used locally, or reference a remote image URL.

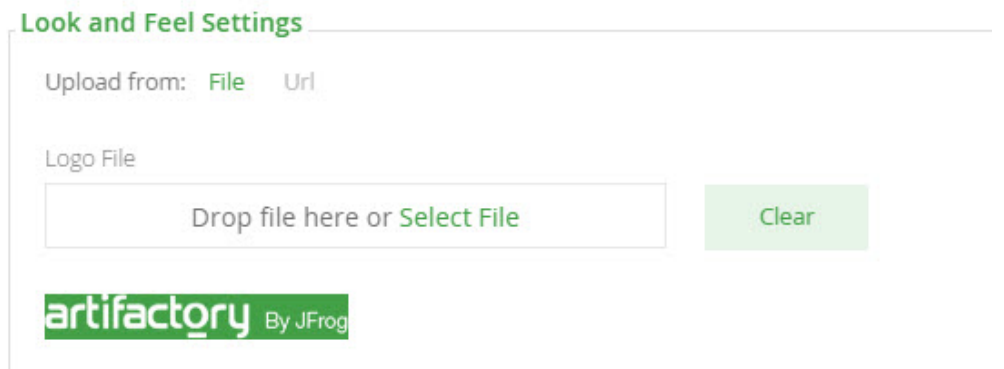

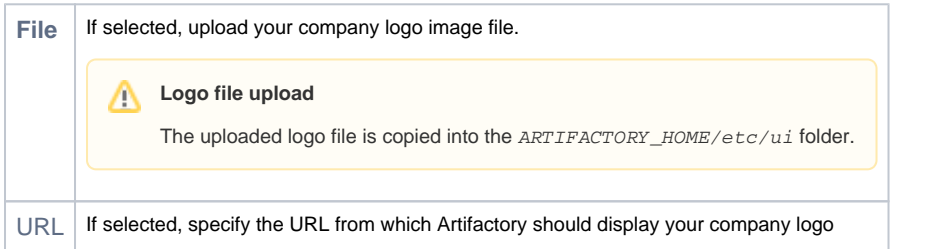

### <span id="page-3-0"></span>Custom Message

You can display a **Custom Message** at the top of Artifactory screens.

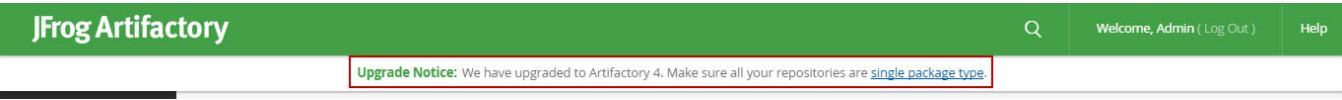

To configure the custom message, in the **Admin** module, select **Configuration | General**.

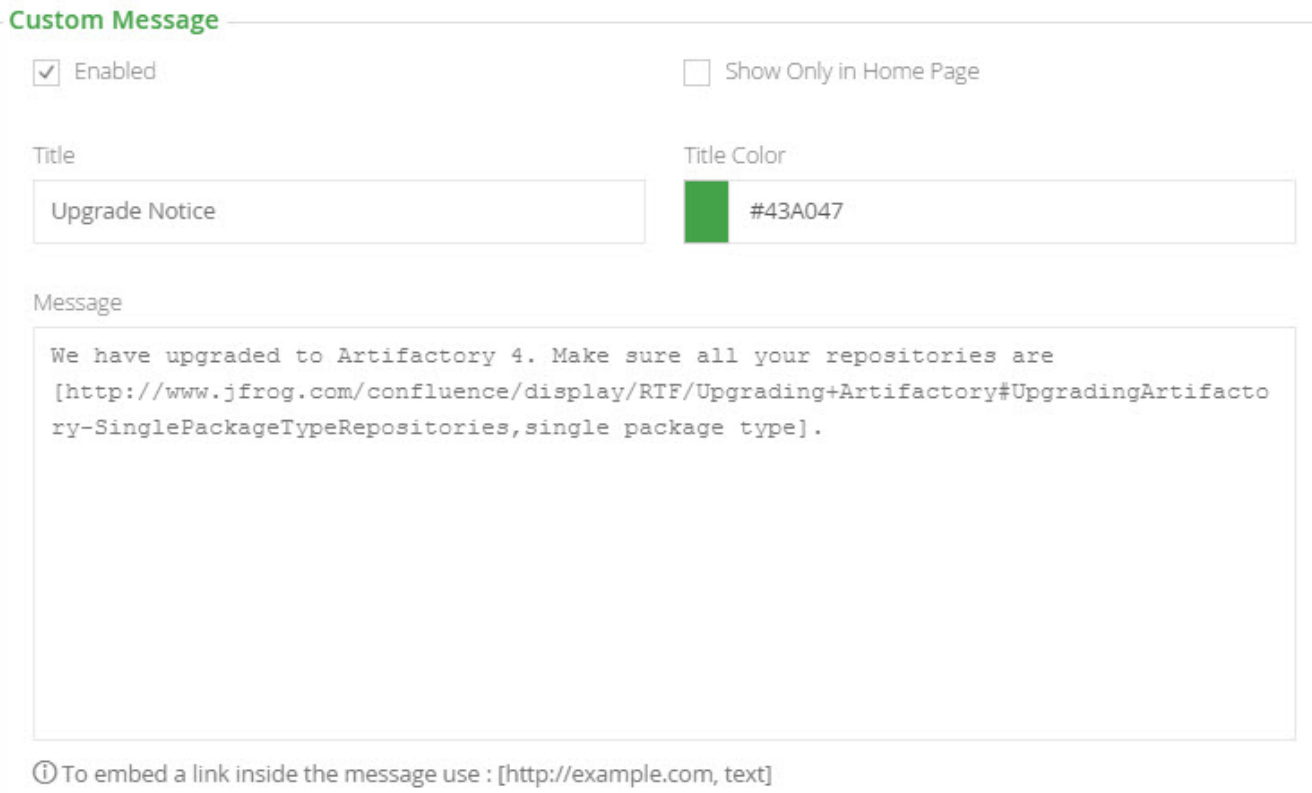

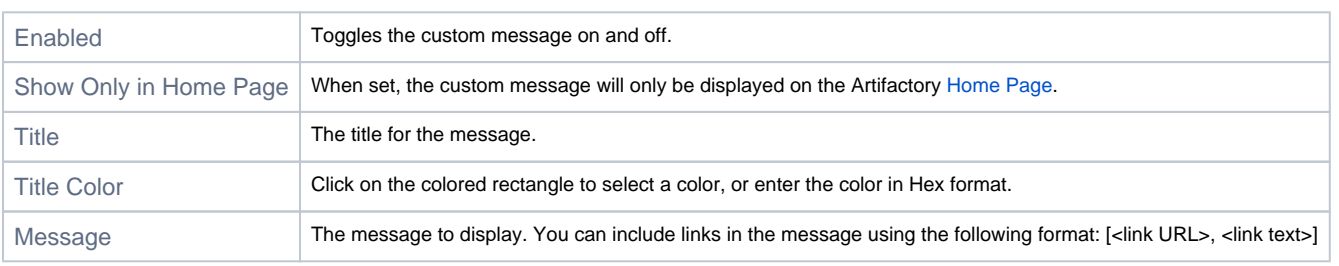

# <span id="page-4-0"></span>Direct Cloud Storage Download Settings

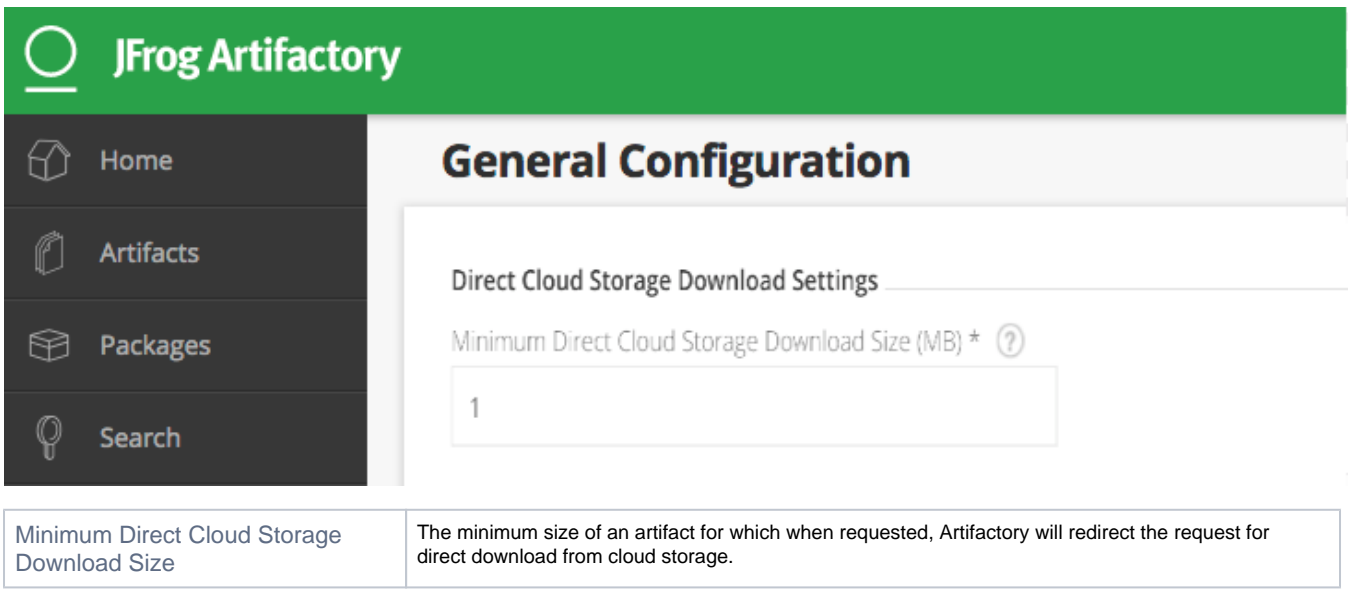